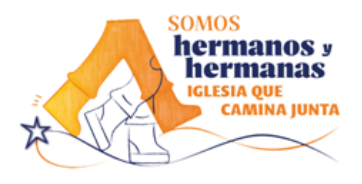

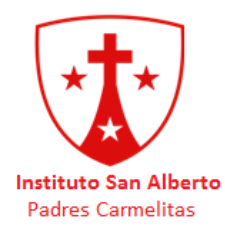

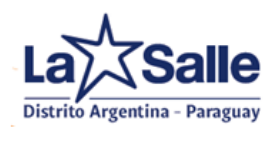

JARDIN DE INFANTES (60% de Subvenció n Estatal) ESCUELA PRIMARIA (60% de Subvención Estatal) - ESCUELA SECUNDA RIA (60% de Subvenció n Estatal)

Mar del Plata, 31 de marzo de 2023

Estimadas Familias,

En esta oportunidad nos comunicamos para informarles, que ya se encuentra disponible el pago de los aranceles a través de la plataforma *Pago mis cuentas.*

Al igual que en Red Link, dentro del aviso de deuda encontrarán una leyenda con los códigos de pago electrónicos, que deben utilizar para adherir los servicios en sus homebanking:

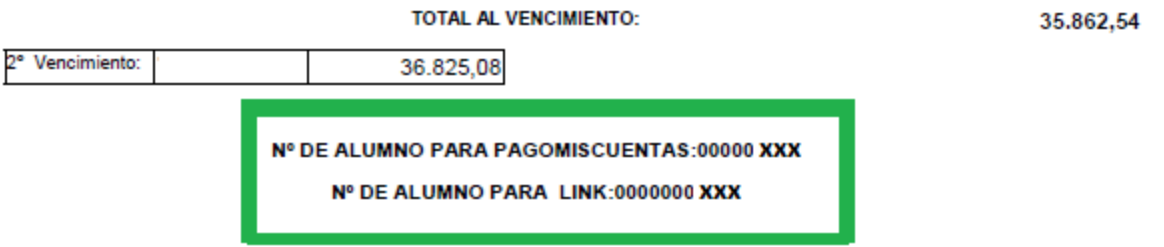

Una vez que cuenten con el número relacionado a los alumnos, deberán ingresar al homebanking (que admita pagos Banelco, como el banco Itaú, BBVA, Santander Rio, entre otros) y adherir un nuevo servicio.

A continuación, se muestran algunos ejemplos:

## **Banco BBVA:**

1. Ingresar a la web del banco o a la app. Dentro de la misma, en el menú principal  $\rightarrow$  Pagar Servicio.

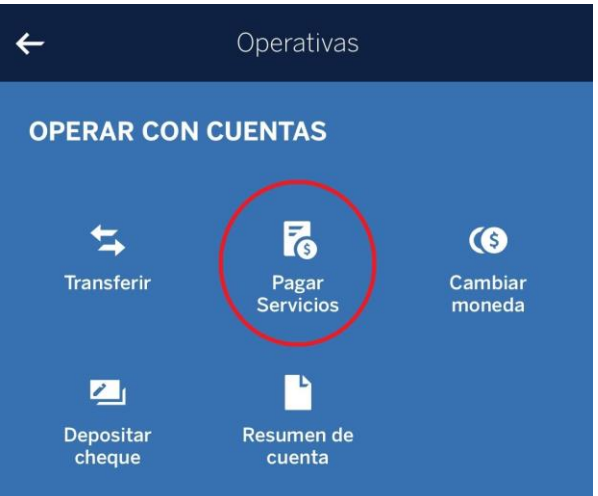

2. Una vez allí, ingresar en Nuevo servicio, como muestra la imagen.

Pellegrini 3762 (7600) Mar del Plata; Prov. de Buenos Aires **[www.institutosanalberto.org](http://www.institutosanalberto.org/) Padres Carmelitas**

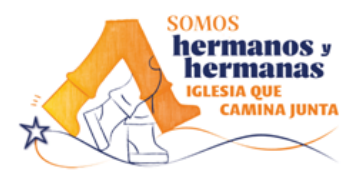

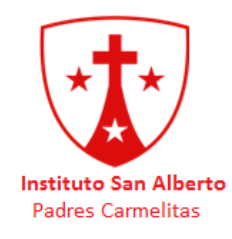

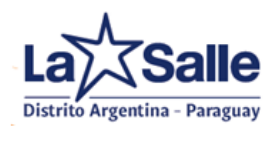

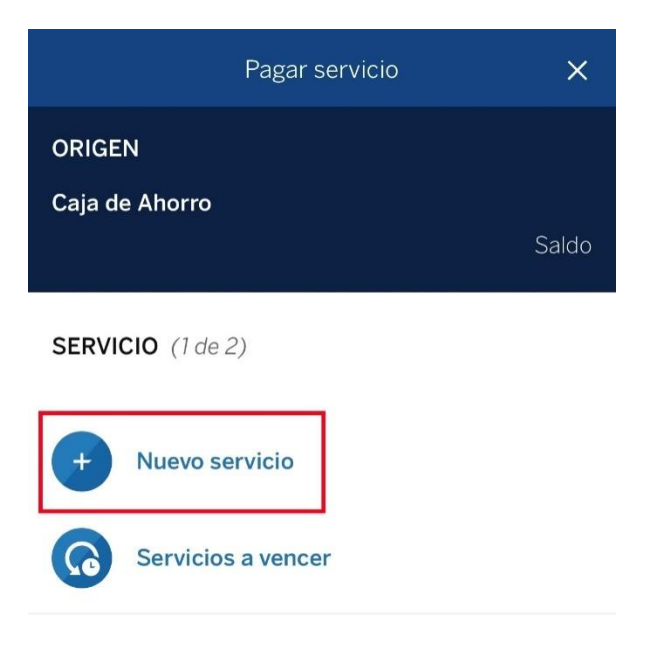

3. Situarse en la barra superior que posee la lupa, y buscar "*Instituto San Alberto"*

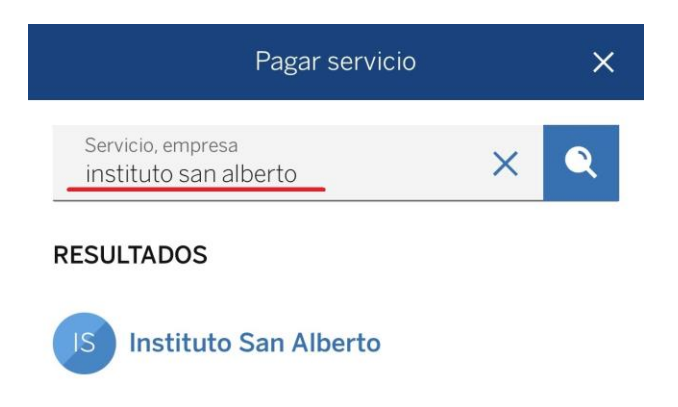

4. Completar Número de Alumno,como se mostró al inicio de la circular, opcionalmente pueden optar por agregar un Alias, de esta manera identificar al alumno más fácil en su agenda de pagos.

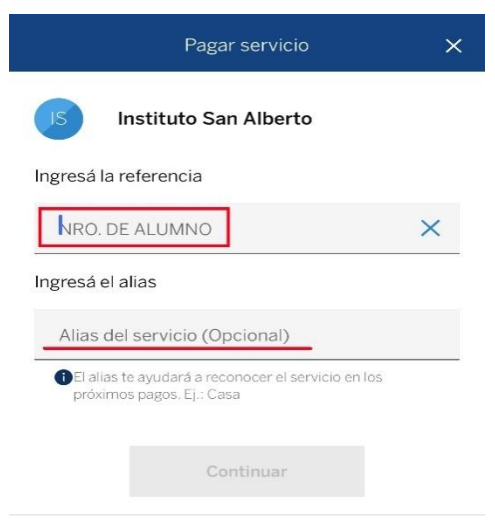

Pellegrini 3762 (7600) Mar del Plata; Prov. de Buenos Aires **[www.institutosanalberto.org](http://www.institutosanalberto.org/) Padres Carmelitas**

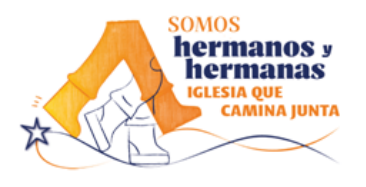

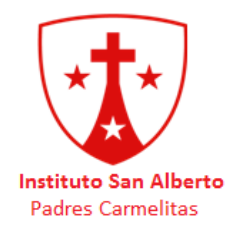

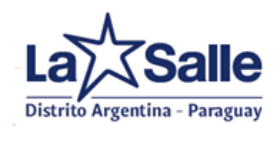

En el caso de Santander Rio, por ahora sólo aplica adhiriendo pagos desde la Web, ya que no actualizaron todavía la app, y no aparece el colegio en el listado.

1. Ingresar a la Web del Banco Santander. Una vez allí, en la parte de accesos rápidosse puede encontrar el botón de Pago de Servicios.

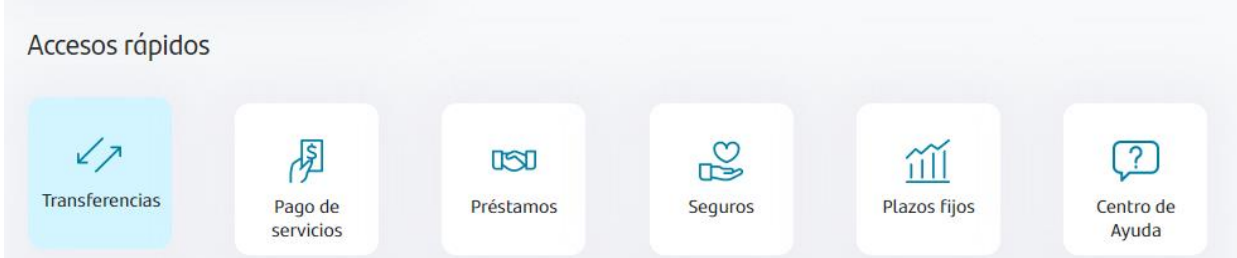

2. Dirigirse al margen superior derecho, encontraran el menú desplegable de consultas y operaciones, y luego deberán ingresar a "Pago de servicios e impuestos"

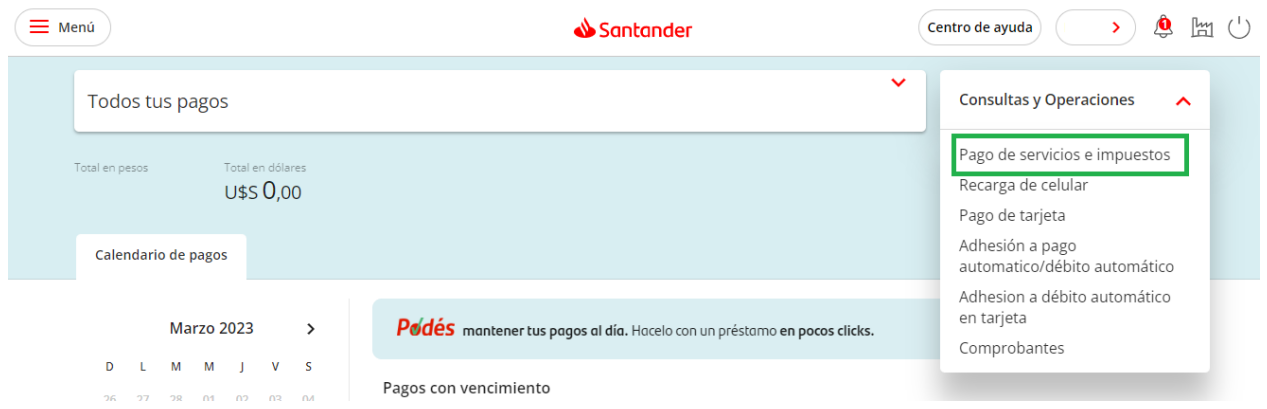

3. Una vez allí, escribir el nombre del colegio, aparece como *"Instituto San Alberto".*

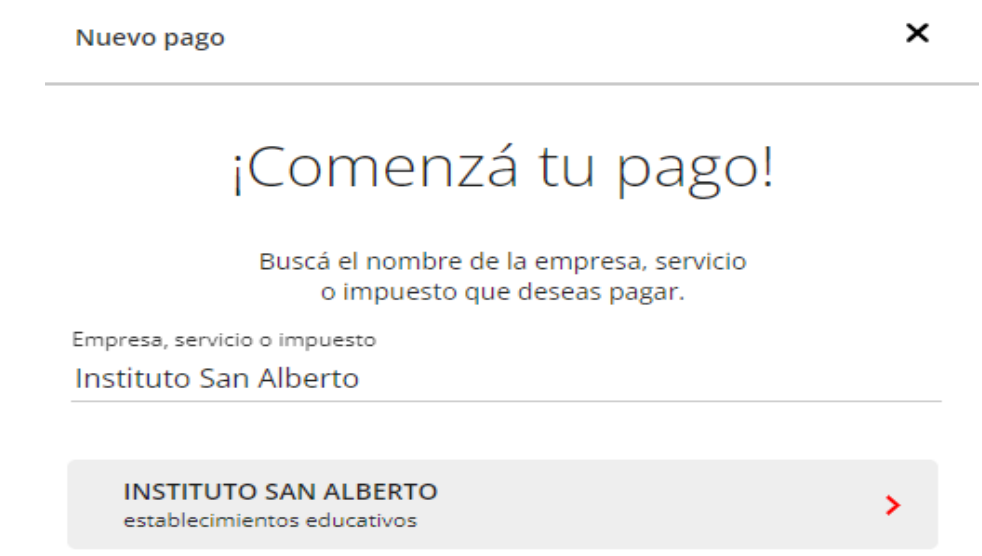

4. Completar el número del alumno que consta de 8 dígitos y continuar el proceso para visualizar el arancel a pagar.

Pellegrini 3762 (7600) Mar del Plata; Prov. de Buenos Aires **[www.institutosanalberto.org](http://www.institutosanalberto.org/)**

**Padres Carmelitas**

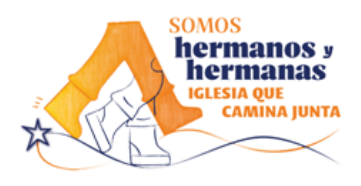

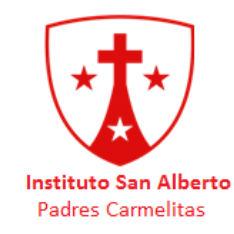

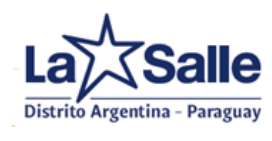

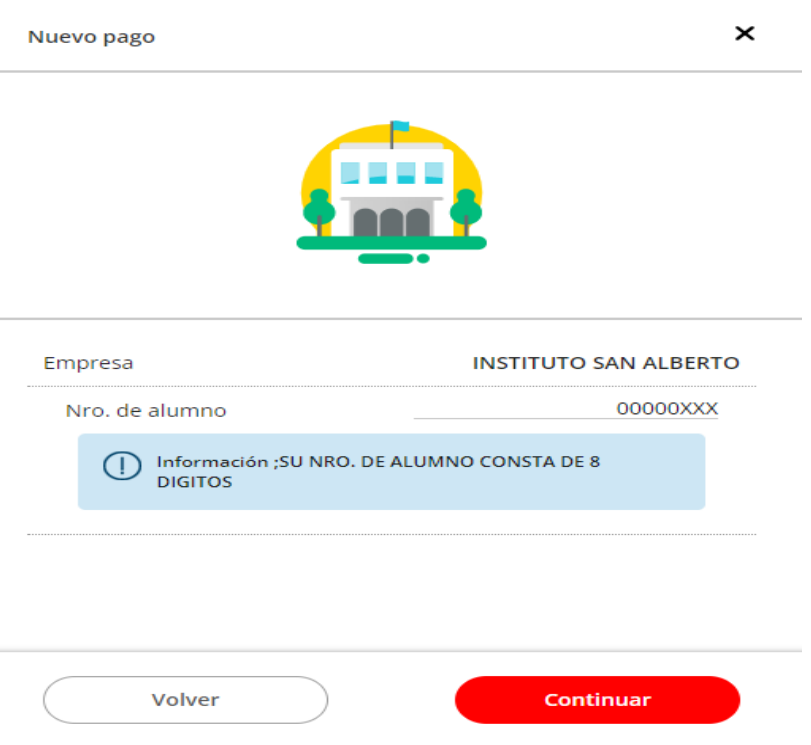

5. Una vez realizado el primer pago, quedara adherido a su agenda de pagos y podrá consultarla todos los meses para realizar el pago de aranceles.

Recordamos que en nuestra página web están todas las circulares administrativas como cualquier novedad del área.

En caso de necesitar resolver cuestiones administrativas, se podrán comunicar llamando al 223-4510571 o bien por mail (administracion@institutosanalberto.edu.ar) en el horario de 7.30 a 12.30hs.

Saludamos a Uds. muy atentamente,

Administración

Pellegrini 3762 (7600) Mar del Plata; Prov. de Buenos Aires **[www.institutosanalberto.org](http://www.institutosanalberto.org/) Padres Carmelitas**